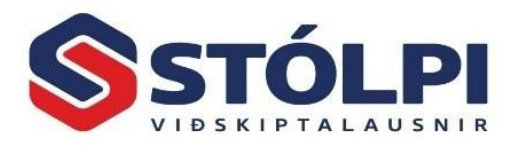

## Mac tölvur - tenging við hýsingu Stólpa

Viðskiptahugbúnaðurinn Stólpi er byggður á kerfum frá Microsoft. Það er hinsvegar lítið mál að tengjast Stólpa í hýsingu úr hvaða Mac-tölvu sem er.

Það sem þarf að gera er að ná í nýjustu útg. af **Remote Desktop** frá Microsoft sem hægt er að ná í hjá App Store[: https://itunes.apple.com/us/app/microsoft-remote-desktop/id715768417?mt=12](https://itunes.apple.com/us/app/microsoft-remote-desktop/id715768417?mt=12)

Þegar það er komið þá þarf að ræsa forritið og smella á **New** hnappinn og fylla út eftirfarandi stillingar:

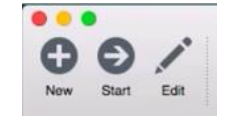

- Connection name: Stólpi
- PC name: [Serve[r\].stolpi.is](http://vistun.stolpi.is/)
- User name: stolpi\[Notendanafn]
- Password: [Lykilorð]

[Server], [Notendanafn] og [Lykilorð] er breytilegt milli notanda. Hafir þú ekki þegar fengið þessar upplýsingar mun þjónustuborð Stólpa útvega þær. Á meðfylgjandi mynd sjá dæmi um skráningu.

Að lokum skal smella á rauða X-ið í vinstra horni efst. Þá er tenging klár og þú getur tengst Stólpa.

Á YouTube er þetta ferli einnig sýnt (athugið að ekki þarf að búa til Gateway): <https://www.youtube.com/watch?v=tj-qRkEe7iA>

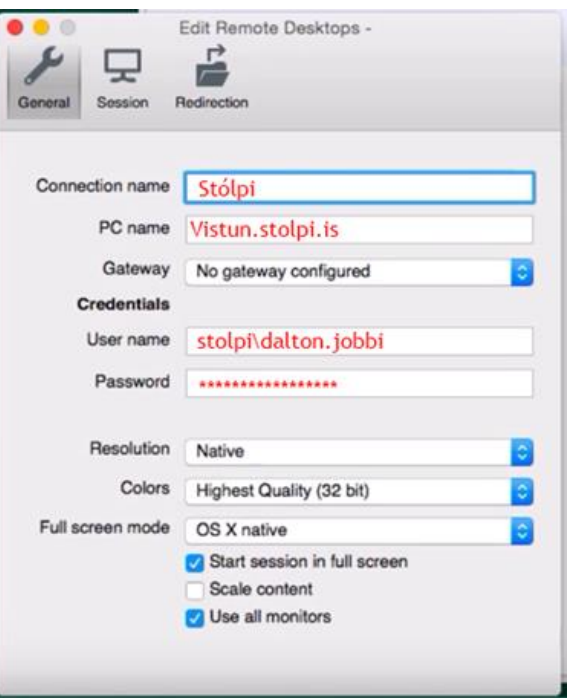

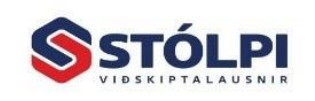

Stólpi Viðskiptalausnir ehf Borgartúni 28 - 105 Reykjavík www.stolpi.is - stolpi@stolpi.is Sími 512-4400 - Neyðars. 512-4420